## **3D Display**

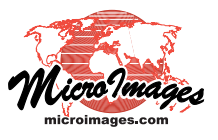

## **Clipping Near/Far in 3D Views**

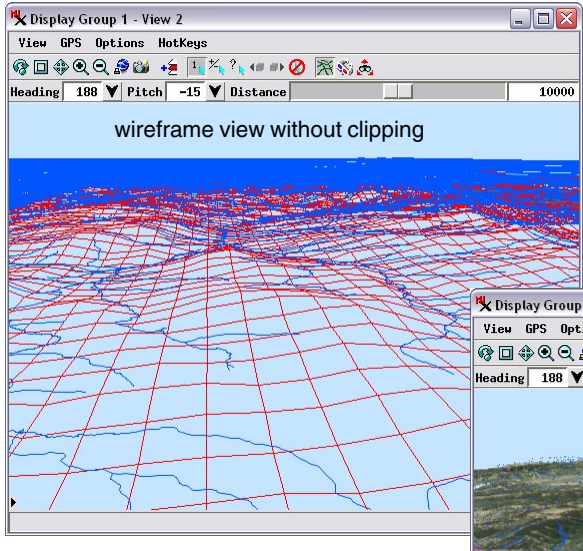

Use of large-area datasets (statewide, national, or global) and datasets with differing spatial extents in 3D perspective views introduces issues that are not apparent with more localized data. Elements in large-area vector overlays receding into the background of the view fuse together to form a solid color mass near the horizon. In addition to producing an unattractive result, significant time is required for rendering these background areas, which may add no useful information to the display.

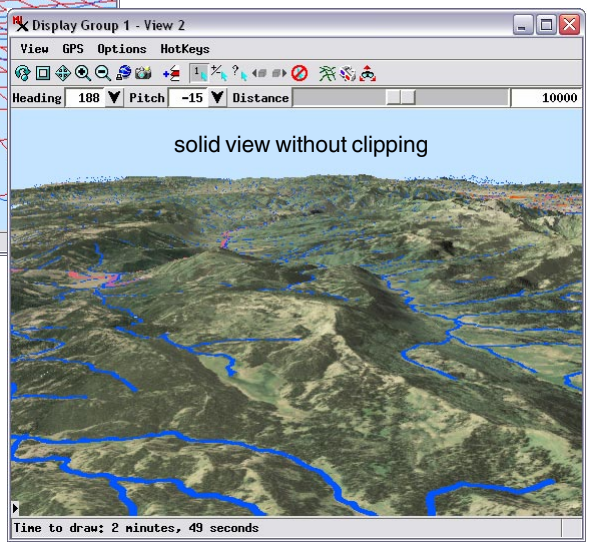

The Clipping Distance controls on the 3D View point Controls window allow you to restrict the area rendered to a specified range of distances from the viewing position (in meters). The Near Clipping Distance slider sets the minimum distance for the rendered area, while the Far Clipping Distance slider sets the maximum distance. Reducing the Far Clipping Distance can remedy issues with cluttered background areas, while increasing the Near Clip-

ping Distance can remove foreground obstacles such as mountains or extruded polygons to reveal features behind them.

move the Far Clipping Distance slider to the left, the farthest elements will disap-Wireframe display mode provides a quick way to view the results of adjusting the Clipping distances. As you move the Near Clipping Distance slider to the right, you will see the near end of the wireframe begin to disappear. As you pear from the wireframe. As with the other controls in this window that operate

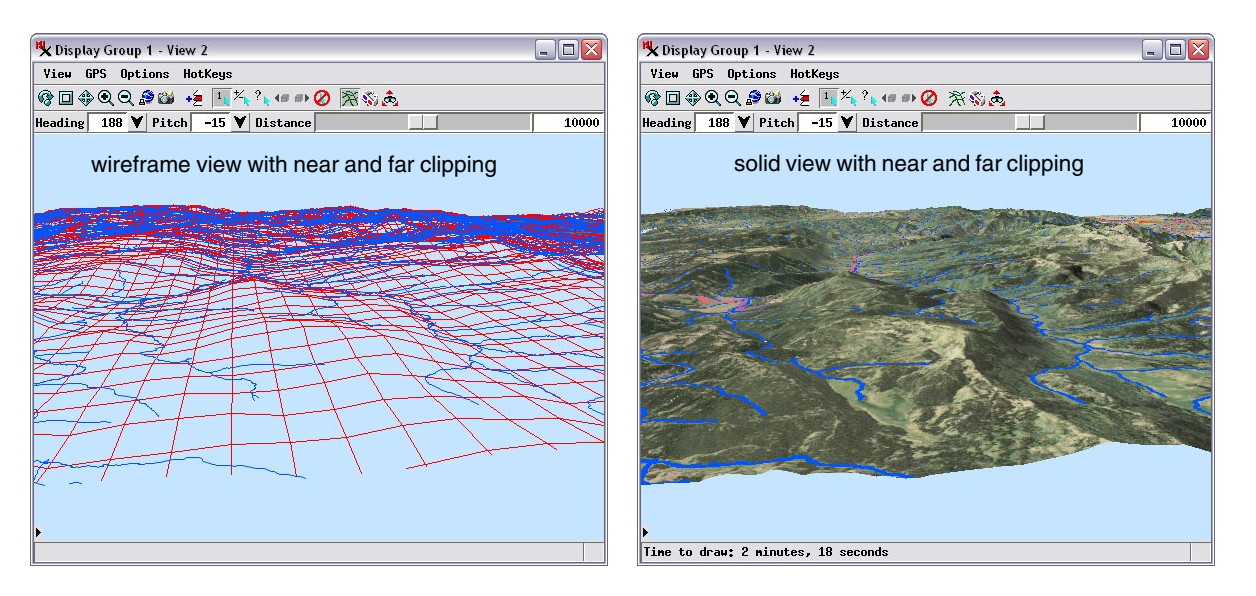

over several orders of magnitude, once you reach the end of the slider, the numeric range is readjusted automatically. You can also edit the clipping distance values directly in the numeric fields to the right of the sliders.

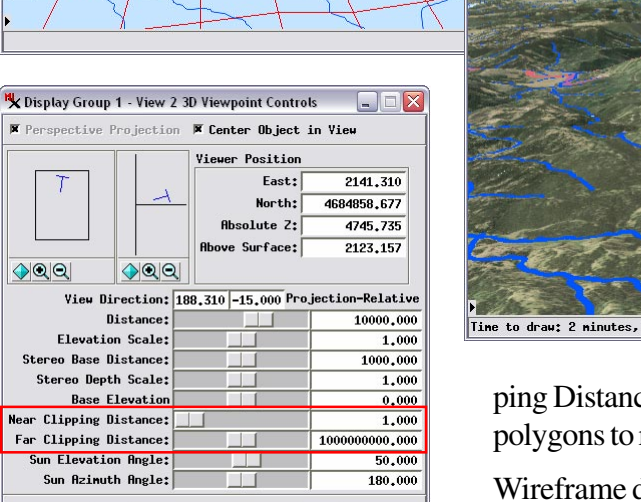

Help

default clipping distance settings (above) and adjusted settings (below)

Close

.<br>Near Clipping Distance: 4500,000 Far Clipping Distance: 6000.000